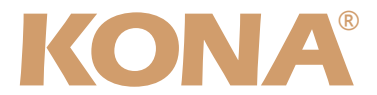

# Release Notes̶KONA LHi Version 1.1

### 全般

KONA LHiバージョン1.1ドライバは、他のビデオキャプチャカードと同時に動作させる事はできませ ん。他のビデオキャプチャカードまたはドライバがインストールされたコンピュータにKONAカードを インストールする場合は、KONAソフトウェアに付属する「AJA Conflict Checker」を使用して下さ い。「AJA Conflict Checker」は新しいドライバをインストールするにあたって取り除く必要がある古 いドライバやソフトウェアファイルを特定するのに役立ちます。また、初めてKONAカードを使う場合 は、Read Me First書類、ユーザマニュアルを必ず確認してください。

#### 重要な記載事項ー必ずお読みください

- KONA LHeバージョン1.1ドライバは、Final Cut Studio 2専用(FInal Cut Pro 6以降)です。それ以 前のFinal Cut Proでは動作しません。
- AJAは、KONAシリーズの各ボードに対して専用のドライバソフトウェアを提供しています。誤ったド ライバソフトウェアをインストールするとKONAコントロールパネルに「No Board」と表示され、正 常に動作しません。使用するKONAカードに対して正しいドライバソフトウェアのインストールされて いるかどうかを確認してください。
- 以前のバージョンのドライバソフトウェアを使用しなければならない場合は、次の手順に従って現在使 用中のドライバソフトウェアをアンインストールする必要があります。新しいバージョンの上に古い バージョンのドライバをインストールすることはしないでください。
	- 1. KONA Uninstallerを起動し、実行します。
	- 2. その後、望ましいKONAソフトウェアをインストールしてください。

#### 新機能

- アナログオーディオに対して4種類の出力レベルが選択可能に
	- $-$  Pro U.S.レベル $(+24dBu = 0dBFS)$
	- European Iレベル(+18dBu = 0dBFS)
	- Concumer highレベル(+12 = 0dBFS)
	- European IIレベル(+15dBu = 0dBFS)
- HDMI外部モニターのカラースペースを自動認識
- 1080p50、1080p59.94、1080p60のHDMI入力が可能に
- HDMIでのRGB出力レンジ(SMTPまたはフルRGB)が選択可能に

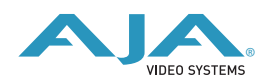

# 改良と修正点

- 720p59.94または1080psf23.98から525i29.97へのダウンコンバート処理を改善
- メインのオーディオ出力レベルを変更した場合のオーディオモニタ出力レベルを改善

#### このバージョンでの制限事項

- LTC機能に対応していません。LTC機能は今後リリースされるバージョンで対応予定です。
- このバージョンでは、3G-SDIレベルAに対応しています。3G-SDI レベルBは今後リリースされるバー ジョンで対応します。

# インストーラの使用方法

KONA LHiバージョン1.1インストーラでは、ドライバのみや特定の簡易セットアップを選択してインス トールすることが可能です。初期状態では、KONAドライバと「Base」簡易セットアップが選択されて いますが、「KONA LHi Setups」の左の三角マークをクリックすると、選択可能な簡易セットアップ をすべて表示する事ができます。ワークフローに合わせて必要な簡易セットアップを選択してくださ  $\mathbf{L}$ 

KONA LHiバージョン1.1インストーラは、下記に簡易セットアップファイルをインストールします。

/ライブラリ/Application Support/Final Cut Pro System Support/Custom Settings/KONA LHi Easy Setups

(「Base Seups」はこのディレクトリ直下に、それ以外のセットアップは各フォルダに格納されます)

#### Mac本体の推奨設定

Mac本体のPCIスロットに関する設定は、下記のページを参照してください。

<http://www.aja-jp.com/support-kona-rec-sys.html>

# ファームウェアのアップデート

KONA LHiソフトウェアは、ドライバと同時にファームウェアアップデータを /アプリケーション/AJA Utilitiesフォルダにインストールします。このアップデータは、Macが起動する際に自動でドライバと ファームウェアを比較し、バージョンが不一致の場合は自動的にファームウェアアップデータが起動し てアップデートを促します。ファームウェアアップデータが自動で起動した場合は、ファームウェアの アップデートを行うことをお勧めします。

※ファームウェアアップデータは起動プロセスの早い時期に処理を行うため、Finderなどのウインドウ に隠されてしまい、ファームウェアアップデータの表示が見えなくなる場合があります。この問題を回 避するため、ドライバーのインストールを行った場合は、再起動の前に全てのウインドウを閉じておく ことをお勧めします。

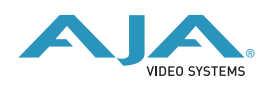

ファームウェアのアップデートを行う場合は、以下の手順に従って下さい。

重要:アップデート中はMacの電源を落とさないでください。また、アップデートプロセスが開始した 後にアップデータを終了しないでください。

1. ファームウェアアップデータが起動すると、以下のような画面が表示されます。

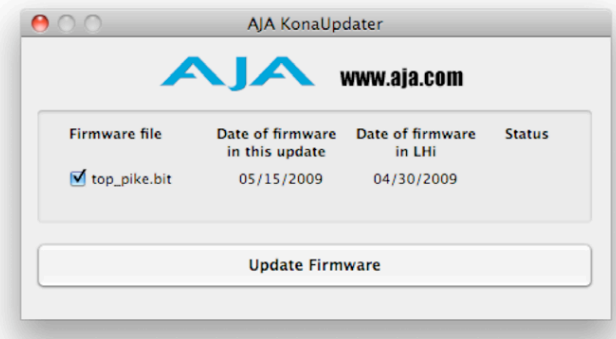

- 2. チェックボックスにチェックが入っているかを確認してください。チェックが入っている場合は、 ボードのファームウェアが古いのでアップデートが実行されます。チェックが入っていない場合は アップデートされません。
- 3. Update Firmwareボタンを押すと、下記のようなダイアログが表示されます。内容を確認後に Continue Updateボタンを押してください。 ダイアログの内容: "ファームウェアのアップデートには約45秒の時間を要します。アップデートが 完了する前に作業を中断することは、KONA LHiが故障する原因になります。中断してしまった場合 は、カードをセーフブートモードで起動させ、再度ファームウェアアップデート作業を行う必要があ ります。

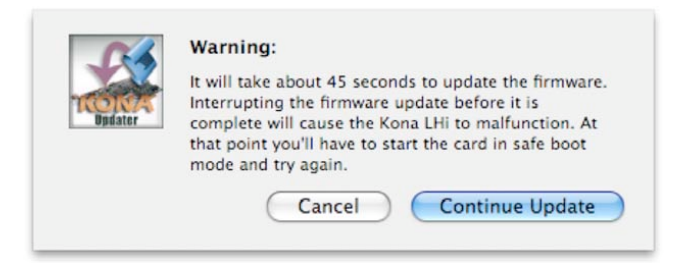

4. アップデータがKONA LHiにファームウェアのダ ウンロードを開始すると、進捗状況をアップデー タスクリーンに表示します。全てのファイルのダ ウンロードが完了すると、ステータス欄に 「Success」と表示され、Installation Completeのダイアログとともにアップデート作 業が完了します。OKボタンを押した後、Macを 再起動してください。

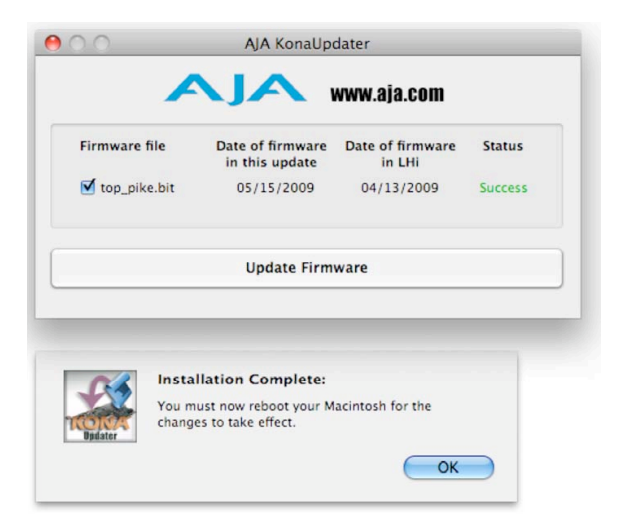

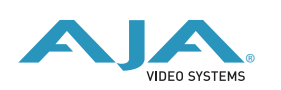

® <http://www.aja-jp.com>

# セーフブートの手順

ファームウェアのアップデート中に停電やその他の事故によって処理が中断された場合、KONA LHiが 正常に使用できなくなる可能性があります。その場合、以下の手順にしたがってKONA LHiを正常な状 態に戻す必要があります。

1. Macの電源を落としてください。

- 2. Mac側面のパネルを外して内部が見えるようにしてください。
- 3. Mac内部のKONA LHiカードを確認してください(取り外す必要はありません)
- 4. 下の写真を参考にセーフブートボタンを確認してください
- 5. セーブートボタンを押しながら、Macの電源を入れてください
- 6. 赤と緑のLEDが両方とも点灯するまでセーブートボタンを押し続けてください。
- 7. 手を放し、Macが完全に起動するまで待ちます
- 8. /アプリケーション/AJA Utilitiesフォルダの中にあるAJA KonaUpdaterを起動してください
- 9. 前述の「ファームウェアのアップデート」手順にしたがってアップデートを実行してください

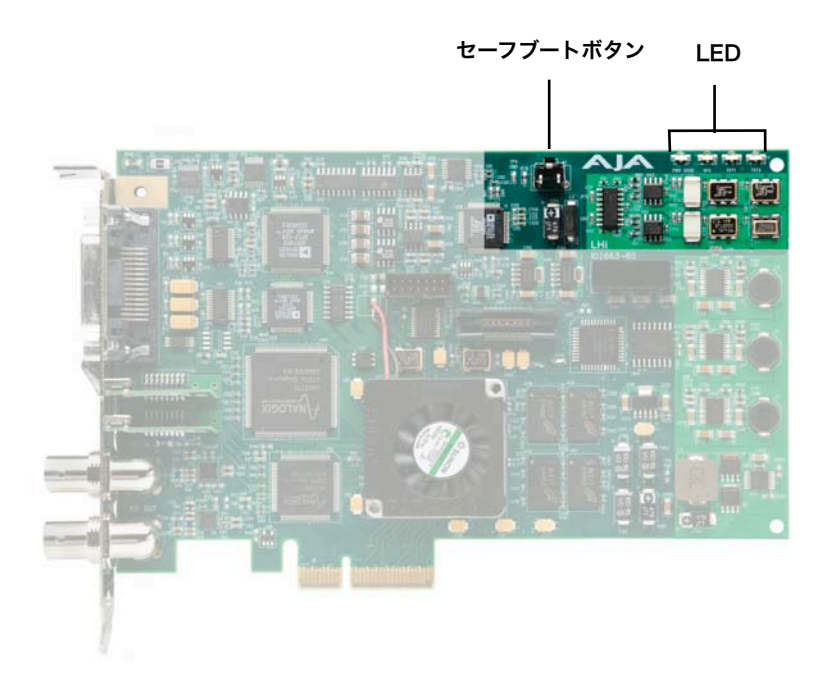

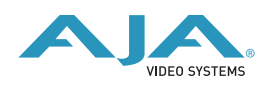